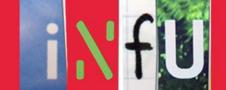

## Setting-up and beta testing of the web platform

Deliverable D 2.1 (WP 2)

Version, 30 November 2009

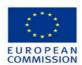

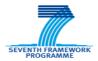

The INFU Project is funded under the Socio-economic Sciences and Humanities

Authors: Giampiero Pitisci<sup>1</sup>, François Jégou<sup>2</sup>

Consortium partners:
Austrian Institute of Technology (Austria)
Fraunhofer Institute for Systems and Innovation Research (Germany)
Strategic Design Scenarios (Belgium)
Z\_punkt The Foresight Company (Germany)

Project Coordinator: Karl-Heinz Leitner, Austrian Institute of Technology

Contract No. 225229 Starting date: 1 June 2009 Duration: 32 months

 $^1 \;\; Strategic \; Design \; Scenarios, \; Junior \; Researcher, \; giampiero.pitisci@solutioning-net$ 

<sup>&</sup>lt;sup>2</sup> Strategic Design Scenarios, Managing Director, francois.jegou@solutioning-net

## **Contents**

| 1 | INTRODUCTION        | 3  |
|---|---------------------|----|
| 2 | PUBLIC CONTENT      | 4  |
| 3 | PRIVATE CONTENT     | 9  |
| 4 | SEMI-PUBLIC CONTENT | 12 |

#### 1 Introduction

This document presents the main features on the beta INFU website (<a href="www.innovation-futures.org">www.innovation-futures.org</a>). The website has been tested and fine-tuned within the INFU consortium since the beginning of the project.

The INFU web-platform has been conceived according to the European commission "Guidelines for the design of a project website" (i.e., containing logos and links of the European Commission and the 7<sup>th</sup> Framework Program, the Project acronym, the Project number, the duration and legal notices. *See point 2.1 below*)

The main idea behind this website is to provide different features according to different types of use:

- for anonymous users: a public area, free of access, which provides a project presentation, a description of the consortium and the possibility to contact the INFU team.
- for consortium users: a private area with restricted access thought as a private collaborative platform for a consortium of research: in this area, consortium members can upload and download documents; deposit deliverables; share administrative documents; view internal news and share pictures.
- A semi-public area: during a research project some work in progress can be open to various experts who can share their views without being registered as a consortium member. These works in progress can be then progressively open to a larger public. For example, after reviewing weak signals of innovation (see WP1), the INFU team will test this later feature using the blog tool, first to share and comment them internally with some invited experts and then, once finalised, open the weak signals review to public (see WP7).

The web platform was tested extensively within the project partners over the last three month, to test some specific features additionally external partners and colleagues were involved which served as pilot experts and tested features such as the blog and the download for material.

#### 2 Public content

#### 2.1 The Homepage

A screen shot of the hompage shows its main design:

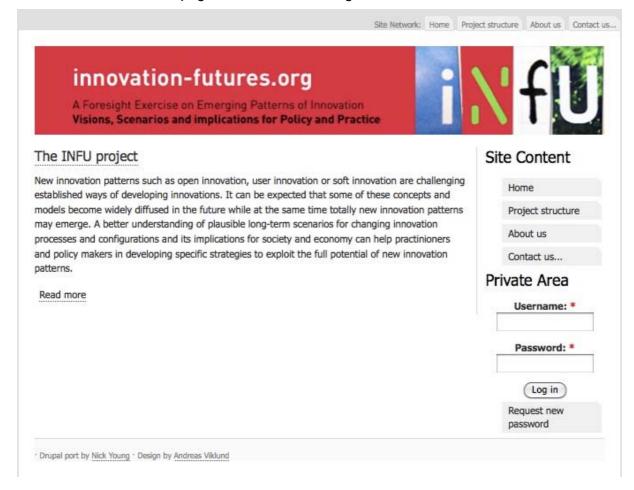

# 2.1 Presentation of the project according to the European commission "Guidelines for the design of a project website"

The follwing screenshots show the homepage and some basic features which have been drafted according to the FP7 Guidelines.

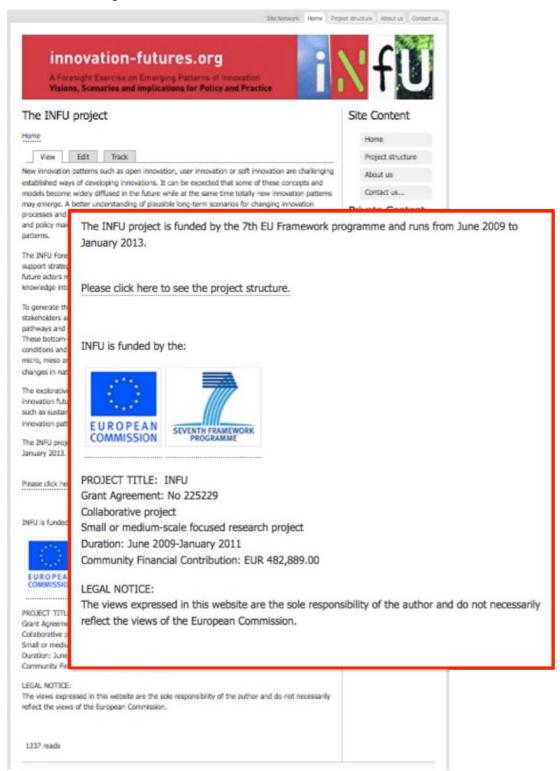

#### 2.2 Presentation of the project structure

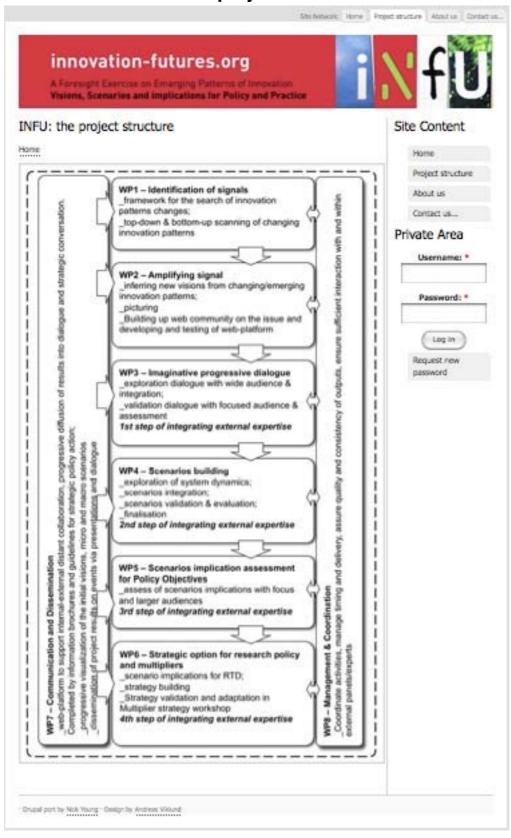

#### 2.3 Presentation of the consortium

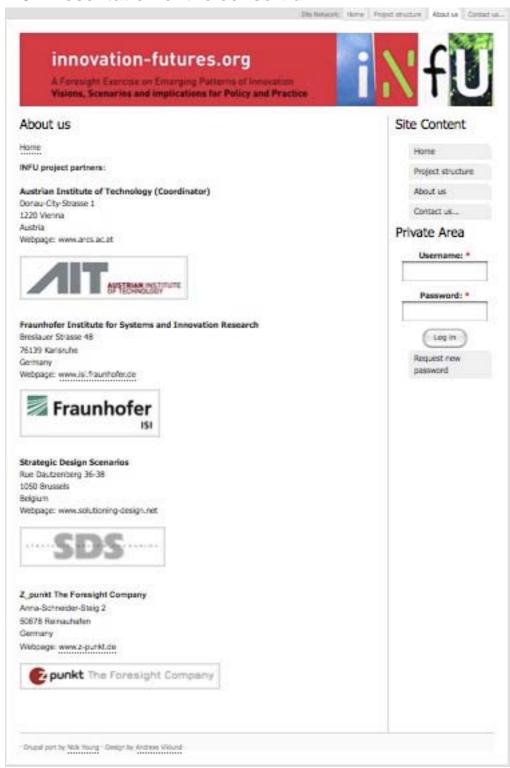

#### 2.4 The contact form

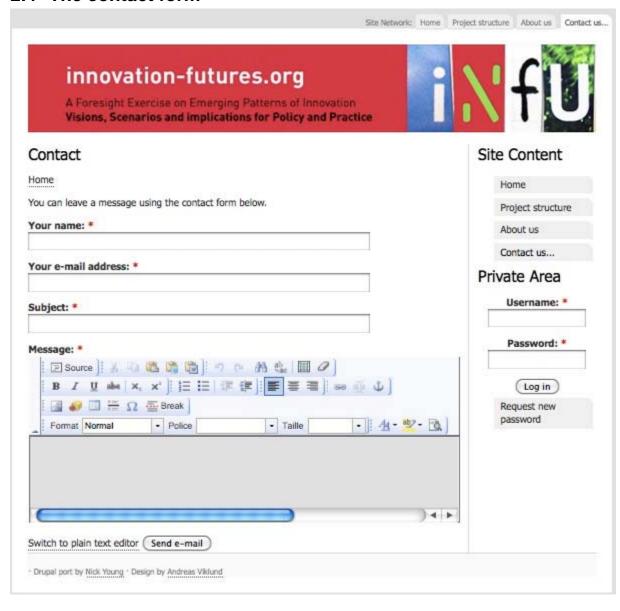

#### 3 Private content

#### 3.1 Restricted access and procedure to create content

Each consortium members has the possibility to access the web-platform with a personal username and password. By logging in the website, consortium members can have access to all the content of the website and create content (blog entry, page, comment, wiki-page). Other profiles of users can be set up specifying roles, permissions and privileges. For example, an invited expert could have access to the private area and post comments without having the possibility to create content himself.

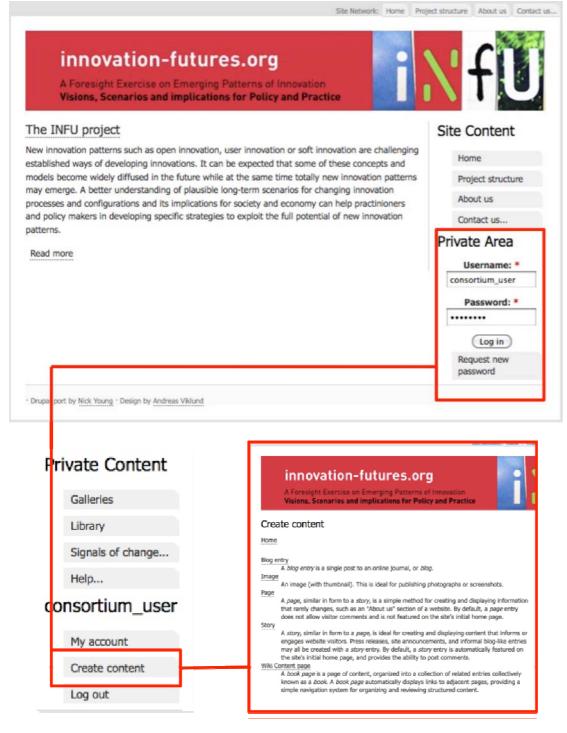

#### 3.2 Other features from the Private area

#### 3.2.1 A shared Library

A shared library with the possibility for consortium members to upload and download documents. The Library is also the place for consortium's deliverables, administrative documents, research documentation, the official brochure and the official templates (Word and Powerpoint templates).

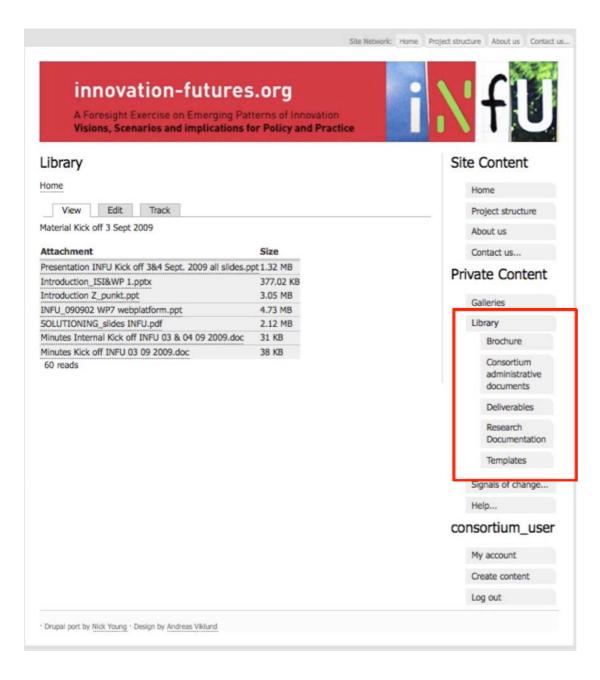

#### 3.2.2 Image Galleries

Various galleries can be created. Each gallery has its own specifications, e.g., one cover consortium meetings and other allow consortium members to share presentations (here below an example of presentation used during the Kick-off meeting):

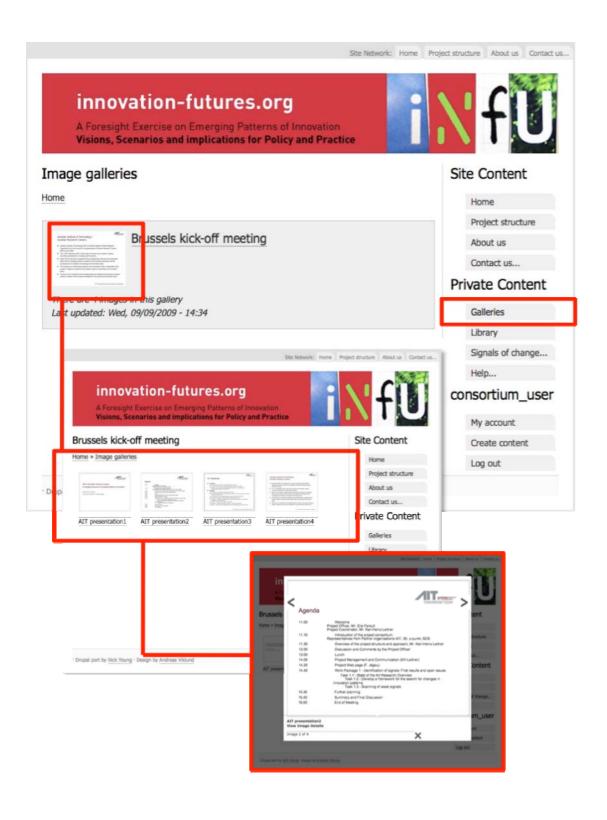

#### 3.2.3 Help section with tutorials

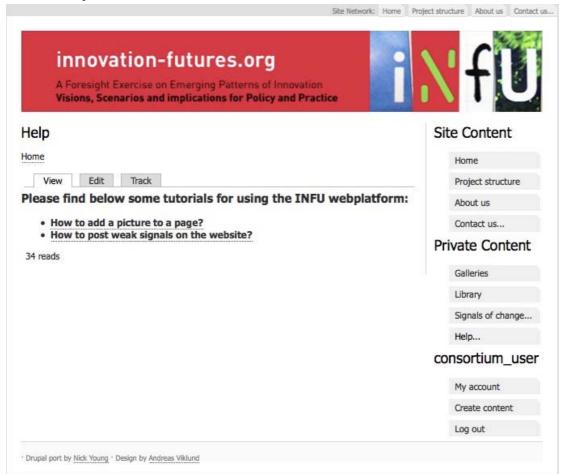

### 4 Semi-public content

As described above some parts of the website can progressively turn from a private to a semi-public access (i.e., sharing information and comments with invited experts) and to a complete public access. The design of the seme-public content is particualrly relavant for the organisation and management of the panels and further participatory scenario dialogs (WP 2 and 3).

## 4.1 Using the Blog tool for sharing and comment weak signals of innovation

As a registered member, a consortium member can create a "blog entry" trough the "create content" manager (Figure 1). To get these blog entries more efficient, a particular importance has been put on the categories belonging to posts: the clearer they are, the more efficient will be the search engine and clearer will be the final repository of weak signals.

The main idea behind this, is to gather all the blog entries with the "weak signals" category (Figure 2) in order to form what we have called "signals of change: a creative list of weak signals of innovation" that will be progressively first open to experts and then to public (Figure 3).

Figure 1: Creating content

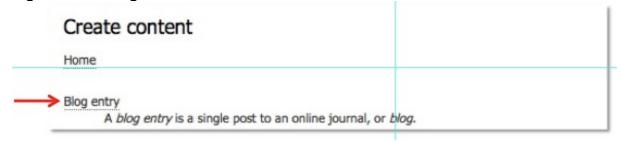

Figure 2: Creating a blog entry

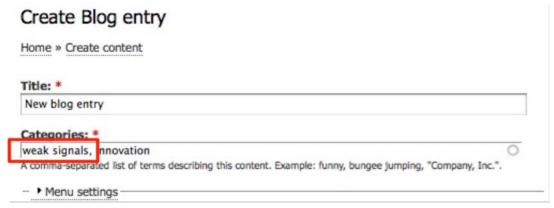

Figure 3: Uploading weak signals

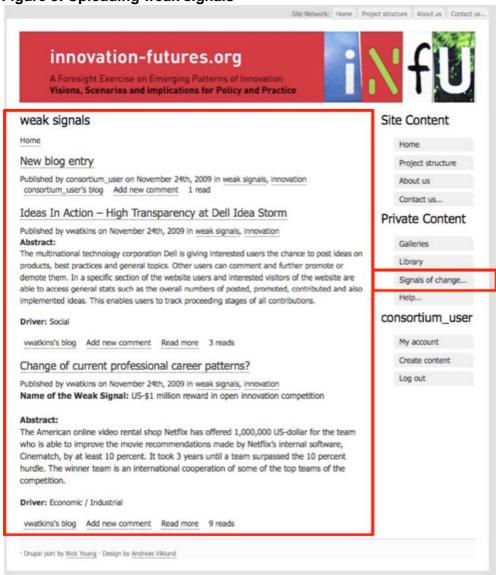